## How to order on ScoPay via a web browser

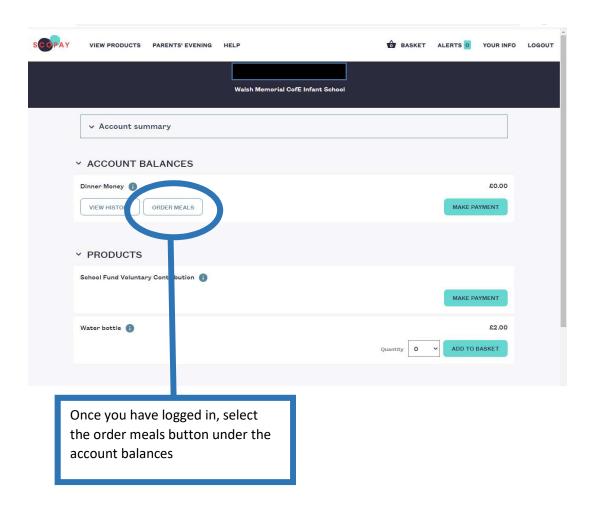

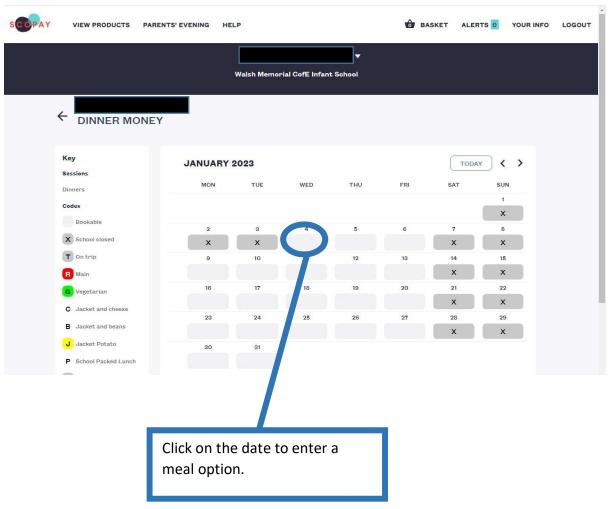

## How to order on ScoPay via a web browser

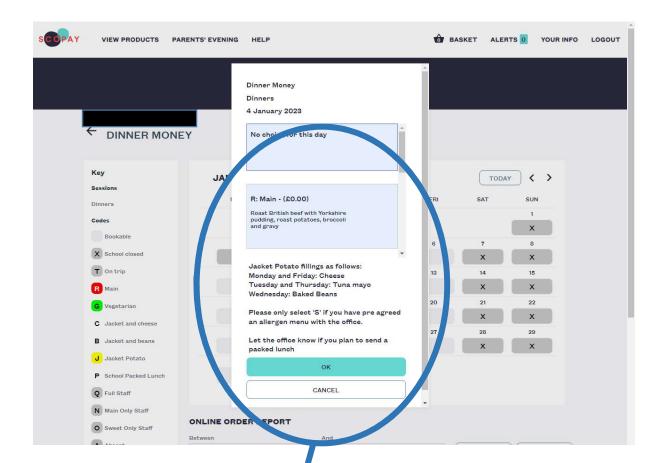

Please click to select your child's choice. Please only choose the Allergen menu if this has been advised. If your child wants a packed lunch please leave it blank. Repeat this step for the full week.

## How to order on ScoPay via a web browser

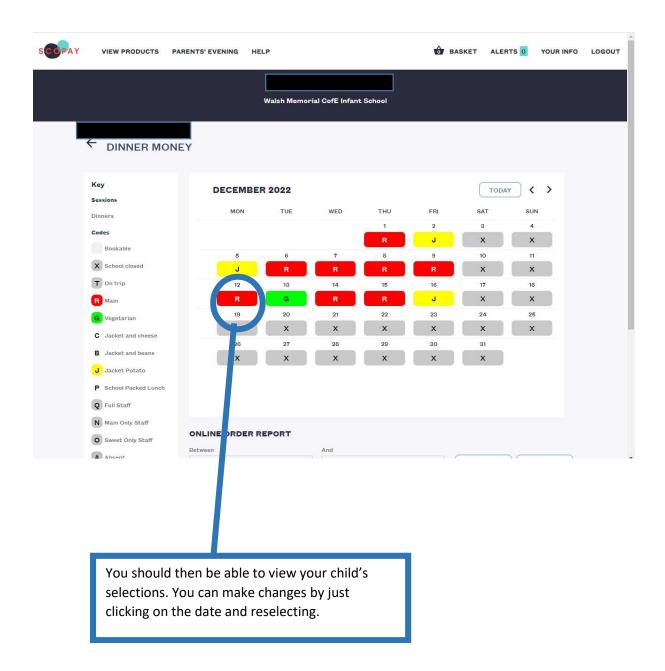

Please notify the office if your child will have packed lunch everyday so that they are aware.

You are able to make changes to your child's menu online up to 10 days in advance of the serving date. If you wish to make a change after this deadline please contact the office.